## **SIEMENS S7-200SMART GES7 288-5BA01-0AA0**

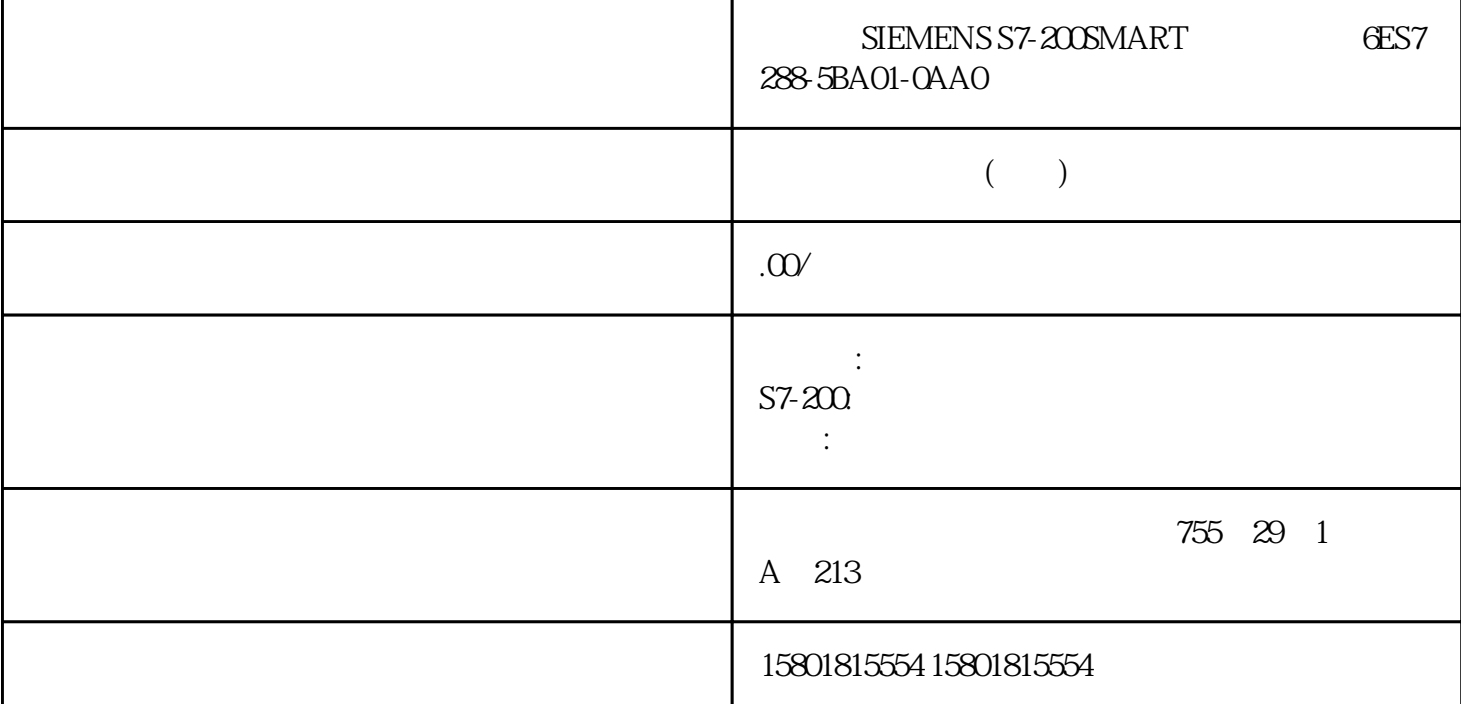

 $1.$  PLC microSDHC CPU STOP PLC (50) 2.<br>
microSDHC CPU CPU 3.  $\text{microSDHC}$  and  $\text{CPU}$  are  $\text{CPU}$  and  $\text{S}$  and  $\text{C}$  60) PLC。4. 单击 PLC 菜单功能区"程序"(Program) 按钮下的向下箭头,然后选择"PLC " (Program Memory Card in PLC) 5.<br>- PLC  $PLC$